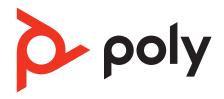

# **Blackwire 8225**

**Corded USB Headset** 

User Guide

# Contents

| Overview 3                                                              |
|-------------------------------------------------------------------------|
| Setup and software 4 Power and setup 4 Load software 4                  |
| Fit 5 Adjust the headband 5 Position the boom 5 Adjust the boom 5       |
| Basics 6 Make/take/end calls 6 Volume 6 Mute 6 ANC 6 Online indicator 6 |
| Troubleshooting 7 Troubleshoot 7                                        |
| Support 8                                                               |

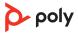

# Overview

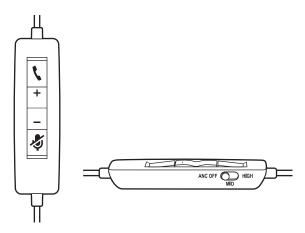

## Standard LEDs and functions

| Icons    | Inline control         | LEDs                | What they mean                 |
|----------|------------------------|---------------------|--------------------------------|
| \        | Call button            | Flashing green      | Incoming call                  |
|          |                        | Solid green         | On a call                      |
|          |                        | Slow flashing green | Call on hold                   |
| +        | Volume up button       |                     | Increases the listening volume |
|          | Volume down button     |                     | Decreases the listening volume |
| <b>S</b> | Mute button            | Solid red           | Headset muted                  |
| ANC      | Active Noise Canceling |                     |                                |

## Microsoft Teams LEDs and functions\*

| Inline control         | LEDs                                            | What they mean                                                                                                    |
|------------------------|-------------------------------------------------|----------------------------------------------------------------------------------------------------|
| Call button            | Solid purple                                    | Headset connected; Microsoft Teams connected                                                                                                    |
|                        | Flashing purple x3                              | Microsoft Teams failed to connect                                                                                                    |
|                        | Flashing blue                                   | Incoming call                                                                                                    |
|                        | Solid blue                                      | On a call                                                                                                    |
|                        | Slow flashing blue                              | Call on hold                                                                                                    |
|                        | Pulsing purple                                  | Microsoft Teams notification                                                                                                    |
| Volume up button       |                                                 | Increases the listening volume                                                                                                    |
| Volume down button     |                                                 | Decreases the listening volume                                                                                                    |
| Mute button            | Solid red                                       | Headset muted                                                                                                    |
| Active Noise Canceling |                                                 |                                                                                                    |
|                        | Volume up button Volume down button Mute button | Call button  Solid purple  Flashing purple x3  Flashing blue  Solid blue  Slow flashing blue  Pulsing purple  Volume up button  Volume down button  Mute button  Solid red |

**NOTE** \* Requires Microsoft Teams variant and application

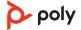

# Setup and software

### Power and setup

Power on your headset by connecting to your computer or mobile device.

• USB-A/USB-C connector

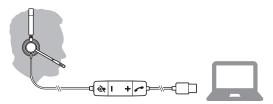

#### Load software

Customize your device behavior through advanced settings and options with Poly Lens Desktop App. Some softphones require the installation of Poly software to enable device call control (answer/end and mute) functionality. Download: poly.com/lens.

**NOTE** Device settings are also available in Plantronics Hub Desktop App.

## **Update your Poly device**

Keep your firmware and software up-to-date to improve performance and add new features to your Poly device.

Update your device using your computer with Poly Lens Desktop App. Download at poly.com/lens.

#### While updating:

- Do not use your Poly device until the update is complete.
- Do not start a second update from a second device.
- Do not stream media.
- Do not answer or place a call.

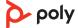

## Fit

## Adjust the headband

Lengthen or shorten the band until it fits comfortably. The cushions should sit comfortably over the center of your ears.

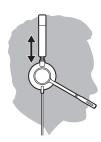

### Position the boom

This headset can be worn on the left or right side.

Rotate the boom to align with your mouth.

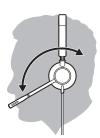

**CAUTION** To avoid breaking the boom, only rotate it up and over 180°.

## Adjust the boom

Gently bend the boom in or out so it is approximately two finger widths from the corner of your mouth.

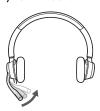

## **Basics**

#### Make/take/end calls

Headset call control is a software feature and dependent on a compatible softphone. If you have not installed Poly Lens Desktop App (poly.com/lens) or do not have a compatible softphone, press the headset call button first and then make/take/end the call using the softphone application.

#### Answer or end a call

Tap the Call button or use your softphone.

#### Make a call

Dial using your softphone application.

#### Redial

When not on an active call, double-tap the call button to redial the last call.

#### Hold

To put a call on hold, press and hold the Call button until you hear a beep or voice prompt.

#### Volume

#### **Listening volume**

Press the Volume up (+) or Volume down (-) button.

#### Adjust headset microphone volume (softphone)

Place a test softphone call and adjust softphone volume and PC sound volume accordingly.

#### Mute

During a call, briefly press the mute button to mute the microphone on the inline controller. To unmute press the button again.

## **ANC**

Active Noise Cancelling (ANC) reduces external noise and enhances your music and sound quality.

Slide the ANC switch to choose:

- Mid: recommended for office
- High: recommended for loud environments

### Online indicator

Your headset LEDs flash red to inform others that you are on a call. Manage settings in Poly Lens Desktop App.

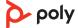

# Troubleshooting

#### Troubleshoot

#### I cannot hear caller.

- Listening volume is too low. Press the volume up button on the headset. and/or ensure that the volume setting on your computer is set accurately.
- Your headset is not set as the default audio device. Use the audio settings in your sound control panel/preferences to select your headset as the default audio device.

#### Callers cannot hear me.

- Headset is muted. Tap the mute button to unmute the microphone.
- Headset microphone boom aligned incorrectly. Align the headset boom with your mouth.
- Your headset is not set as the default Voice device. Use the audio settings in your sound control panel/preferences to change the input device.

## The sound in the headset is

I can hear an echo in the headset.

- Lower the listen volume on your softphone until the distortion disappears.
- Adjust volume on headset.

#### When I use my headset with a softphone, the headset call control and mute buttons don't work.

- Make sure the softphone you are using is supported by viewing www.plantronics.com/softphonecompatibility.
- If required to enable headset control (answer/end and mute) functionality, ensure you have Poly Lens Desktop App installed. See Load software.
- Your mobile device may not support call control functionality. Check with device manufacturer.

## listen to music does not work any more.

The other headset I was using to • Your headset will set itself as the default audio device in Windows. Use the audio settings in your sound control panel/ preferences to change the audio device.

My phone is not finding my headset during a call or while listening to music.

• When on a call or listening to music, make sure that audio is routing to the desired headset by going to your settings and ensuring it is defaulted.

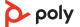

# Support

## **NEED MORE HELP?**

## poly.com/support

Plantronics, Inc. Plantronics B.V. 345 Encinal Street Scorpius 171

Santa Cruz, CA 95060 2132 LR Hoofddorp

United States Netherlands

217736-06 06.21

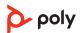

 $<sup>^{\</sup>odot}$  2021 Plantronics, Inc. All rights reserved. Poly, the propeller design, and the Poly logo are trademarks of Plantronics, Inc. All other trademarks are the property of their respective owners. Manufactured by Plantronics, Inc.